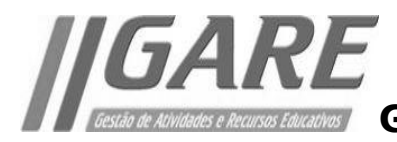

**Gestão de Atividades e Recursos Educativos**

## **Requisição de Recursos**

Para requisitar recursos para utilização em sala de aula ou em outro contexto (não inserido no PAA), procede-se da seguinte forma:

1. Nas "**Minhas Disciplinas**", do Moodle da ESALV, aceder a " **[Gestão de Atividades e](http://esalvieira-m.ccems.pt/course/view.php?id=390)  [Recursos Educativos](http://esalvieira-m.ccems.pt/course/view.php?id=390)**".

- 2. Selecionar o item ["](http://esalvieira-m.ccems.pt/mod/gare/view.php?id=12366) **[Gestor de Atividades e Recursos Educativos](http://esalvieira-m.ccems.pt/mod/gare/view.php?id=12366)**".
- 3. Escolher o separador "**Outras atividades**".

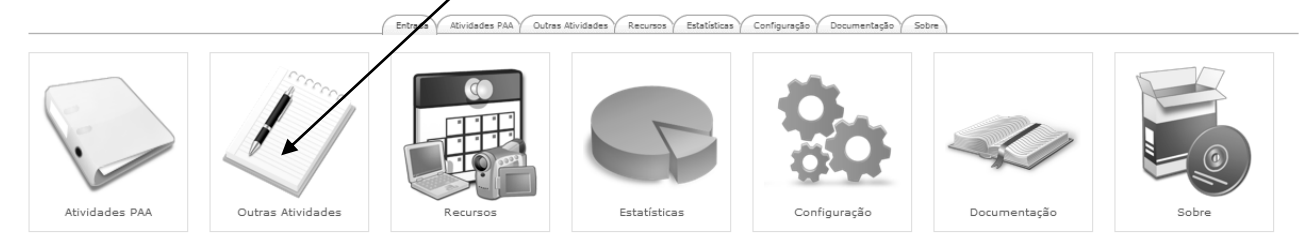

- 4. Aceder ao item "**adicionar**" para inserir a atividade.
- 5. Preencher todos os campos e clicar em "**Gravar alterações**".
- 6. De seguida selecionar o separador "**recursos**".
- 7. Escolher o tipo de recursos pretendido.

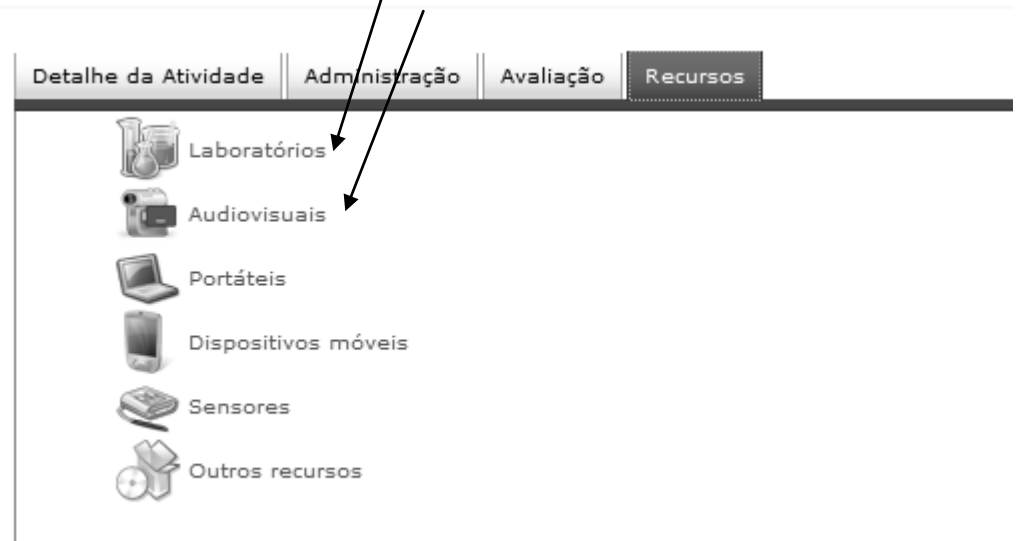

- A Requisição poderá ser feita por tempo letivo ou por um dia.
- 7. Após a seleção por tempo letivo ou por dia, **indicar a escola** na qual se encontram os recursos.
- 8. Requisitar o **recurso** colocando os **tempos letivos**, a **sala** e a escola.